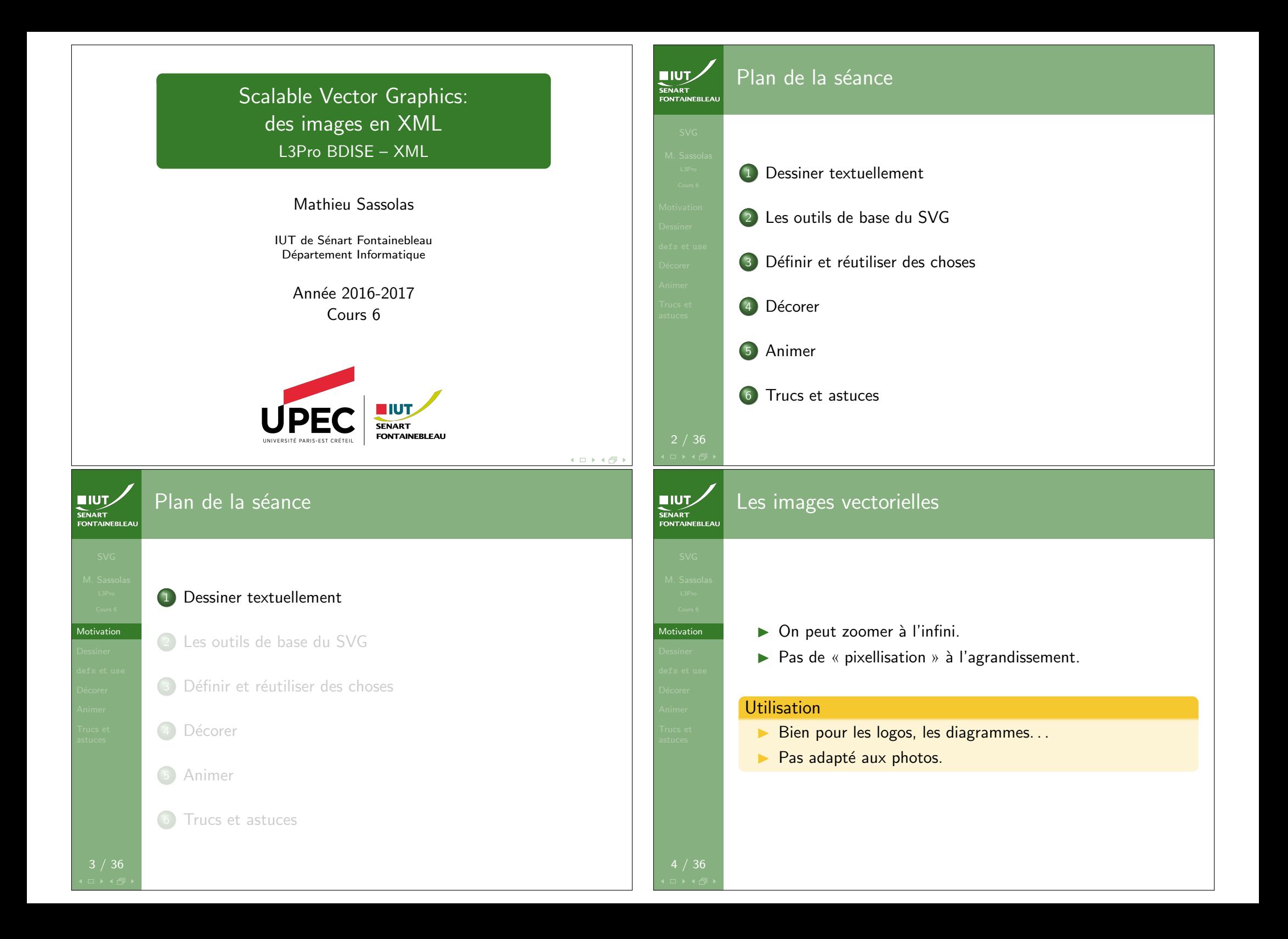

### Du texte aux images

Motivation

**NUTZ SENART** FONTAINEBLEAU

7 / 36

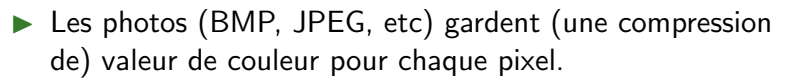

- $\triangleright$  Dans une image vectorielle, il n'y a pas de pixel.
- $\blacktriangleright$  L'image est donnée par une description textuelle qui permet à l'afficheur de la retracer (en pixels).
- $\blacktriangleright$  Par exemple Postscript dans le PDF et les imprimantes. SVG sur internet.

## 5 / 36  $IUT$ Plan de la séance **SENART**<br>FONTAINEBLEAL **1** Dessiner textuellement 2 Les outils de base du SVG Dessiner <sup>3</sup> Définir et réutiliser des choses 4 Décorer 5 Animer Trucs et astuces

SVG **EIUT** Scalable Vector Graphics FONTAINEBLEA

**Motivation** 

- Format basé sur XML (comme XHTML).
- $\triangleright$  Standard du W3C depuis 1998, la dernière version stable date de 2011 (SVG 1.1).
- ▶ Donne une description de l'image avec des formes et des chemins (path).
- ▶ Comme c'est du XML, peut être associé à des feuilles de style (CSS, XSLT).
- $\blacktriangleright$  Peut également être généré à partir d'une transformation XSLT.

SENART<br>FONTAINEBLEAL

Dessiner en SVG Version simplifiée

- $\triangleright$  On va évoquer les manières de déclarer objets, textes, et chemin.
- $\triangleright$  On va voir quelques éléments de style.
- $\triangleright$  On va toucher les limites du SVG à la main (càd écrit textuellement).

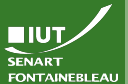

Dessiner

9 / 36

**NIUT SENART** 

#### Les zones de dessin

Le canevas : balise svg Définit une zone de dessin. Ce qui est hors du canevas ne sera pas affiché.

#### Un canevas A4

<svg width="21cm" height="29.7cm" version="1.1" xmlns="http://www.w3.org/2000/svg" >

...  $\langle$ svg>

> On peut définir des sous canevas en imbriquant des svg. On omet alors la version et le xmlns mais on précise une position avec x et y.

Rectangles, cercles et ellipses

<rect x="5cm" y="10cm" width="3cm" height="7cm" style="fill:rgb(54,123,42);stroke-width:3; stroke:#E42535"/>

<circle cx="5cm" cy="20cm" r="2cm" stroke-width="3" stroke="rgb(54,123,42)" fill="#E42535"/>

<ellipse cx="3cm" cy="7cm" rx="2cm" ry="1cm"/>

Notez que le style peut être spécifié de diverses manières.

### Zones de dessin et coordonnées

Dessiner

**EIUT** 

- $\blacktriangleright$  Le canevas est en fait infini : on peut dessiner hors de ses bords sans erreur (ce ne sera pas visible, mais ça existera).
- $\blacktriangleright$  Les dimensions fixent la manière par défaut de l'afficher (le tracer).
- $\blacktriangleright$  Les dimensions fixent le système de coordonnées à appliquer dans le canevas : dans une zone de 600px  $\times$ 800px, le milieu a pour coordonées 300px et 400px, même si on a zoomé pour afficher l'image en 1080p.
- $\leftrightarrow$  Éviter de mélanger les systèmes de coordonnées.
- $\blacktriangleright$  Le repère est orthonormal indirect :

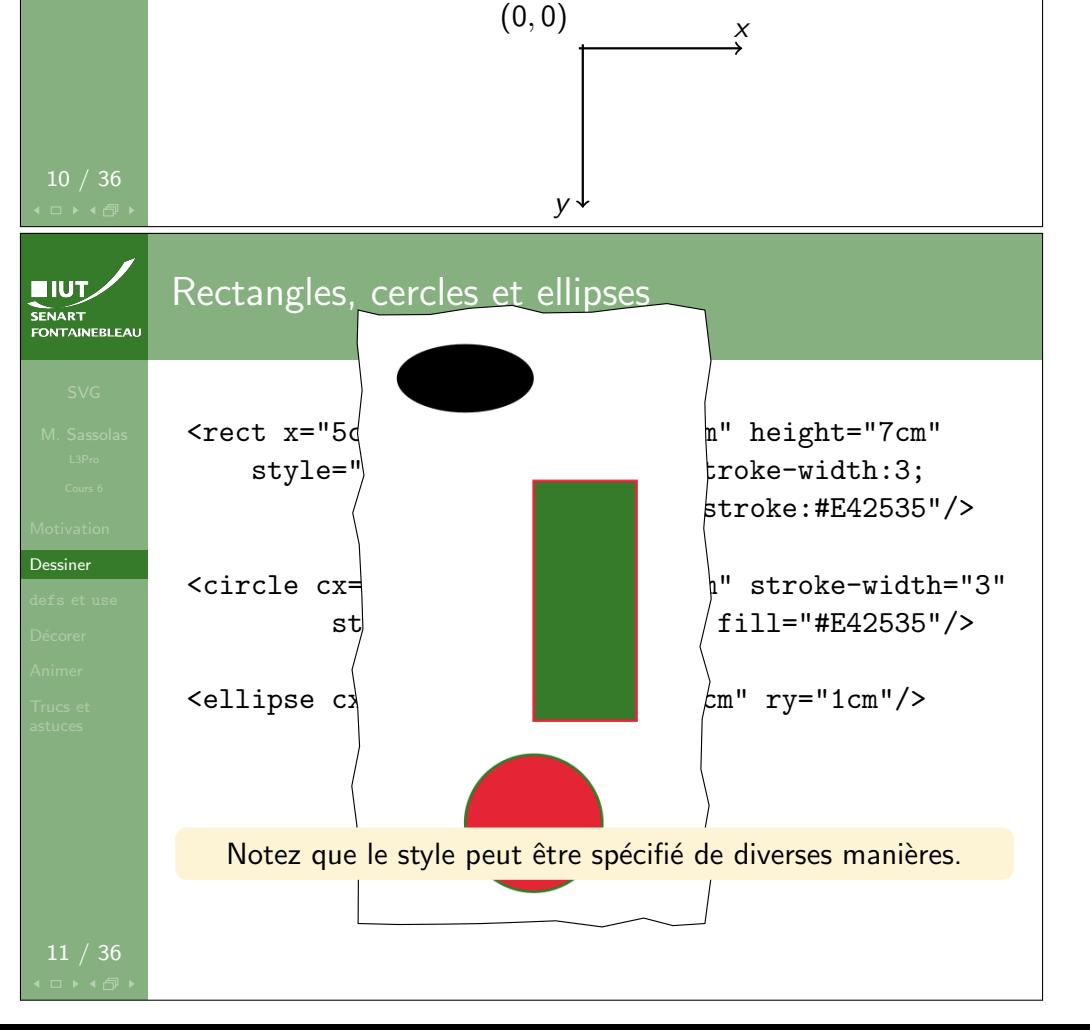

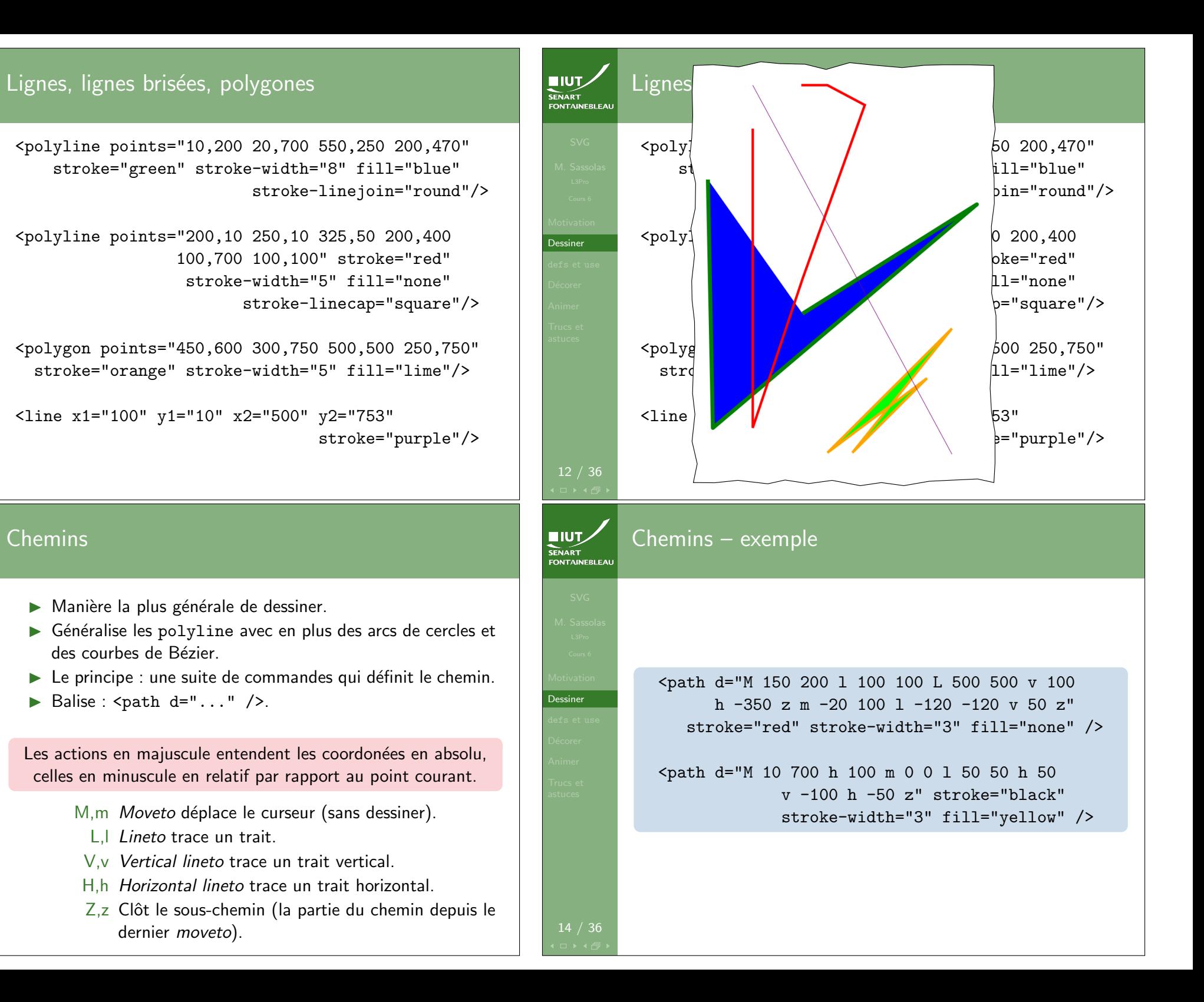

13 / 36

Dessiner

Dessiner

**HIUT.** SENART

12 / 36

**NIUT SENART**<br>FONTAINEBLEA

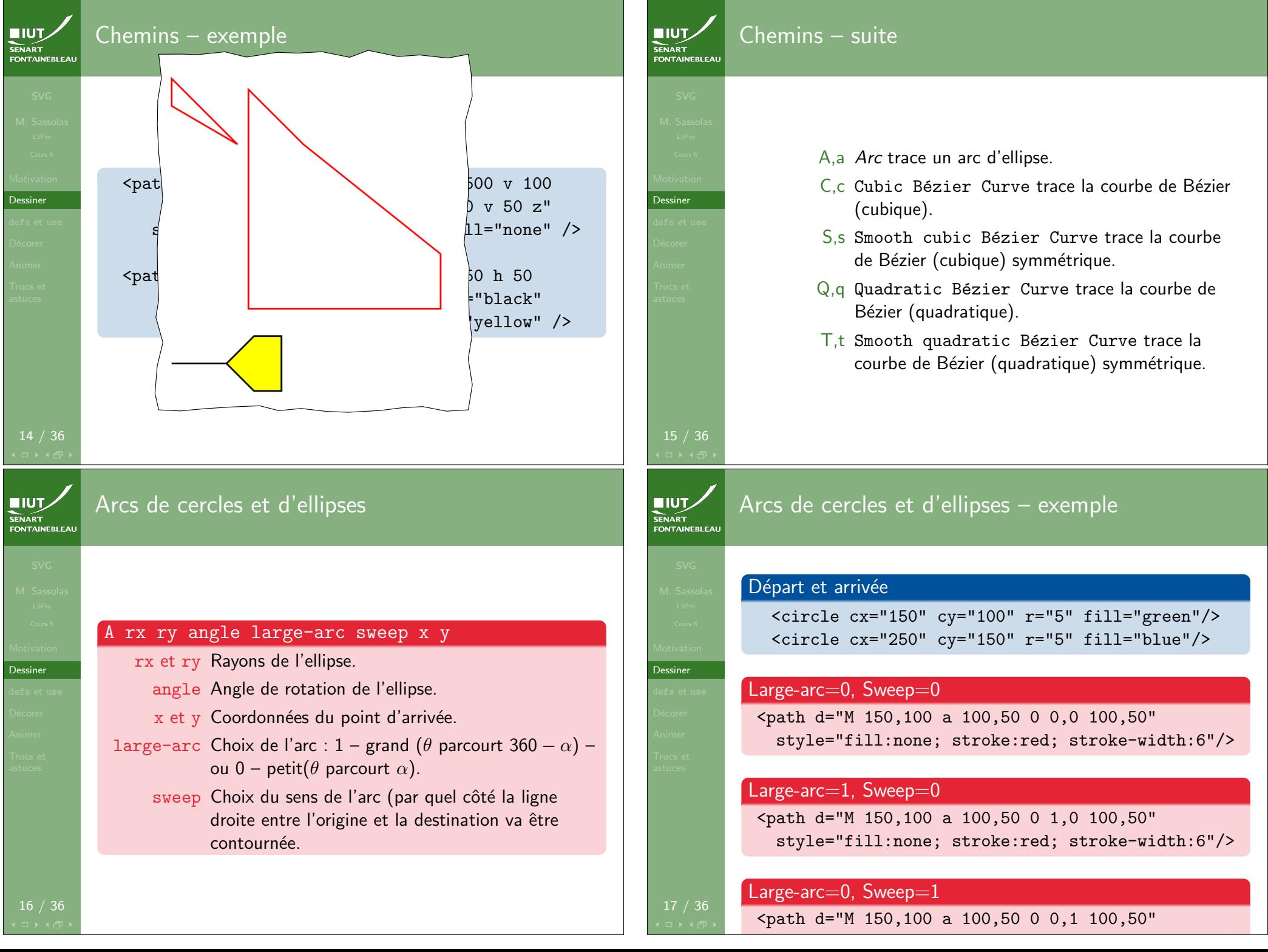

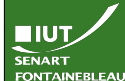

Dessiner

Dessiner

 $IUT$ 

SENART<br>FONTAINEBLEA

17 / 36

### Arcs de cercles et d'ellipses – exemple

#### Départ et arrivée

<circle cx="150" cy="100" r="5" fill="green"/> <circle cx="250" cy="150" r="5" fill="blue"/>

#### Large-arc= $0$ , Sweep= $0$

<path d="M 150,100 a 100,50 0 0,0 100,50" style="fill:none; stroke:red; stroke-width:6"/>

#### $L$ arge-arc $=$ 1, Sweep $=$ 0

<path d="M 150,100 a 100,50 0 1,0 100,50" style="fill:none; stroke:red; stroke-width:6"/>

style="fill:none; stroke:red; stroke-width:6"/>

#### $\left|$  Large-arc=0, Sweep=1

<path d="M 150,100 a 100,50 0 0,1 100,50"

 $\overline{\phantom{a}}$  ,  $\overline{\phantom{a}}$  ,  $\overline{\phantom{a}}$ 

Arcs de cercles et d'ellipses – exemple

#### style="fill:none; stroke: $\mathcal{S}^{\mathcal{S}}$ / $\mathcal{S}^{\mathcal{S}}$ / $\mathcal{S}^{\mathcal{S}}$ / $\mathcal{S}^{\mathcal{S}}$ / $\mathcal{S}^{\mathcal{S}}$ / $\mathcal{S}^{\mathcal{S}}$ / $\mathcal{S}^{\mathcal{S}}$ / $\mathcal{S}^{\mathcal{S}}$ / $\mathcal{S}^{\mathcal{S}}$ / $\mathcal{S}^{\mathcal{S}}$ / $\mathcal{S}^{\mathcal{S}}$ / $\mathcal{S}^{\mathcal{S}}$ / $\mathcal$ Départ et arrivée

<circle cx="150" cy="100" r="5" fill="green"/> <circle cx="250" cy="150" r="5" fill="blue"/>

#### Large-arc $=$ 0, Sweep $=$ 0

<path d="M 150,100 a 100,50 0 0,0 100,50" style="fill:none; stroke:red; stroke-width:6"/>

#### $\epsilon$  Large-arc=1, Sweep=0

<path d="M 150,100 a 100,50 0 1,0 100,50" style="fill:none; stroke:red; stroke-width:6"/>

style="fill:none; stroke:red; stroke-width:6"/>

#### Large-arc= $0$ , Sweep= $1$

<path d="M 150,100 a 100,50 0 0,1 100,50"

## **EIUT**

Dessiner

#### Arcs de cercles et d'ellipses – exemple

### FONTAINEBLEA Départ et arrivée <circle cx="150" cy="100" r="5" fill="green"/> <circle cx="250" cy="150" r="5" fill="blue"/> Large-arc=0, Sweep=0 <path d="M 150,100 a 100,50 0 0,0 100,50" style="fill:none; stroke:red; stroke-width:6"/> Large-arc $=1$ , Sweep $=0$ <path d="M 150,100 a 100,50 0 1,0 100,50" style="fill:none; stroke:red; stroke-width:6"/> Large-arc= $0$ , Sweep= $1$ <path d="M 150,100 a 100,50 0 0,1 100,50" style="fill:none; stroke:red; stroke-width:6"/> SENART<br>FONTAINEBLEAL Courbes de Bézier quadratiques  $\overline{\phantom{a}}$  ,  $\overline{\phantom{a}}$  ,  $\overline{\phantom{a}}$ q cx cy x y cx et cy Coordonnées du point de contrôle. x et y Coordonnées du point d'arrivée. t x y Pas de point de contrôle à donner, utilise le symétrique du dernier utilisé par rapport au point de départ.

<path d="M 50 200 q 100,50 200,25 100,250 200,25 t 200,25" style="fill:none; stroke:orange; stroke-width:3"/>

Courbes de Bézier quadratiques

**NIUT SENART FONTAINEBLEAL** 

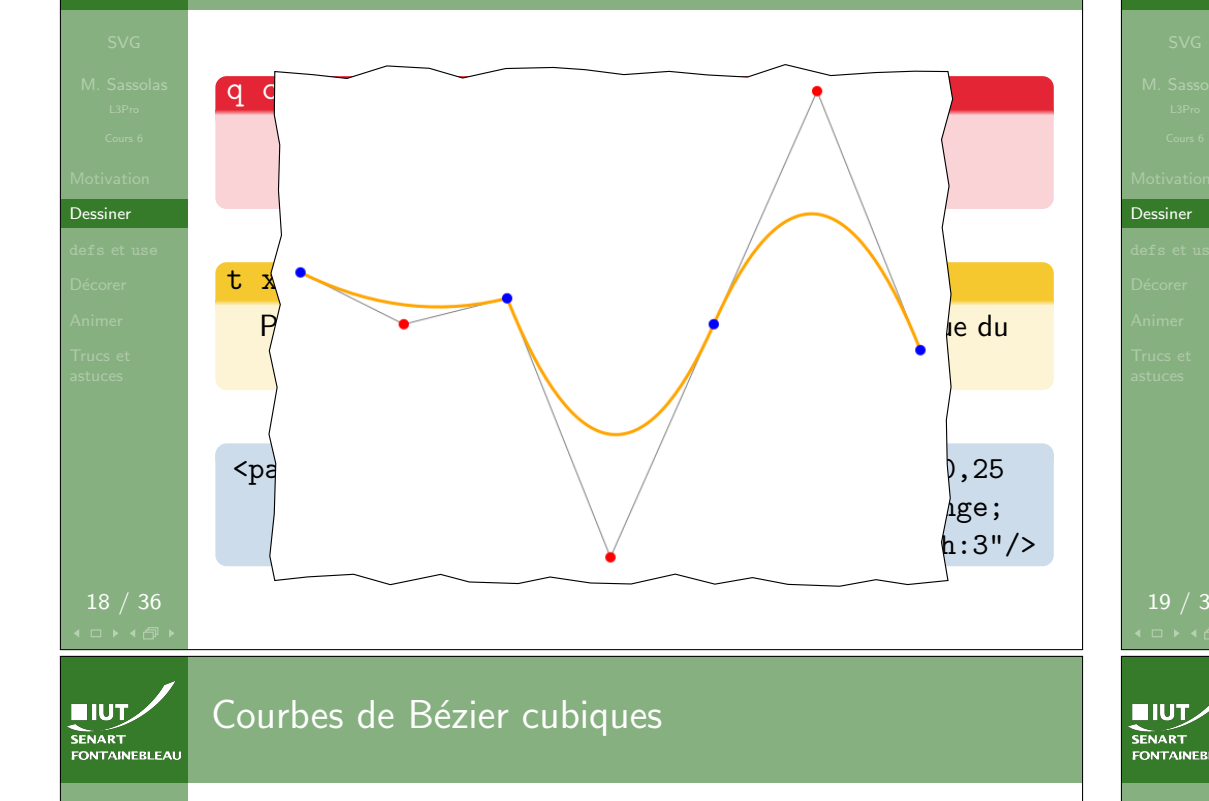

Dessiner 19 / 36 c cx1 cy1 cx2 cy2 x y cx1 et cy1 et cy1 coordonnaire point de contr<sup>ole</sup>. Coordonnaire point de contr cx2 et cy2 Coordonn´ees du second point de contrˆole.  $\mathcal{A}$  et  $\mathcal{A}$  $\mathcal{S}$ United the control of the control of the control of the control of the control of the control of the comme point  $\begin{array}{ccc} \hline \end{array}$  art.  $\bullet$   $\bullet$  100  $\bullet$  100 -20,250 100,250 125,100  $s = 100$ stroke:green; stroke-width:3"/>

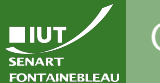

### Courbes de Bézier cubiques

## $c$  cx1 cy1 cx2 cy2 x y  $cx1$  et  $cy1$  Coordonnées du premier point de contrôle. cx2 et cy2 Coordonnées du second point de contrôle. x et y Coordonnées du point d'arrivée. s cx cy x y Un seul point de contrôle à donner, utilise comme premier point le symétrique du dernier utilisé par rapport au point de départ. <path d="M 50 100 c 100,200 150,100 200,0 -20,250 100,250 125,100 s 100,-100 200,25" style="fill:none; stroke:green; stroke-width:3"/> Caveat SENAR I<br>FONTAINEBLEAI  $\blacktriangleright$  Les courbes de Bézier sont assez difficiles à construire textuellement (on ne « voit » pas à l'avance le résultat).  $\blacktriangleright$  Il est intéressant pour cela d'utiliser des logiciels de dessin vectoriel : Inkscape (libre) ou Adobe Illustrator (pas libre et cher). Attention, ces logiciels produisent du SVG « sale » qu'il est difficile de modifier `a la main ensuite.

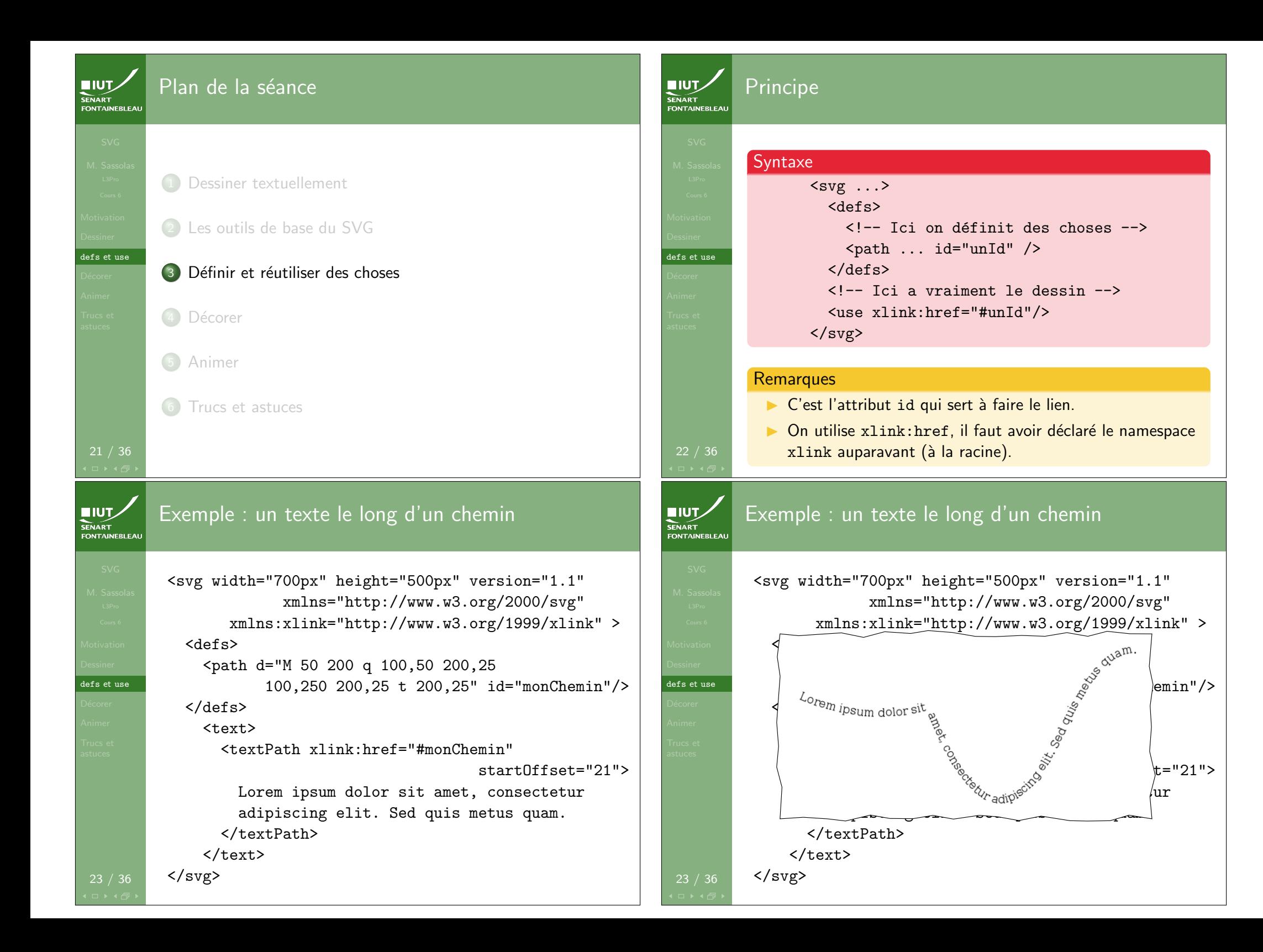

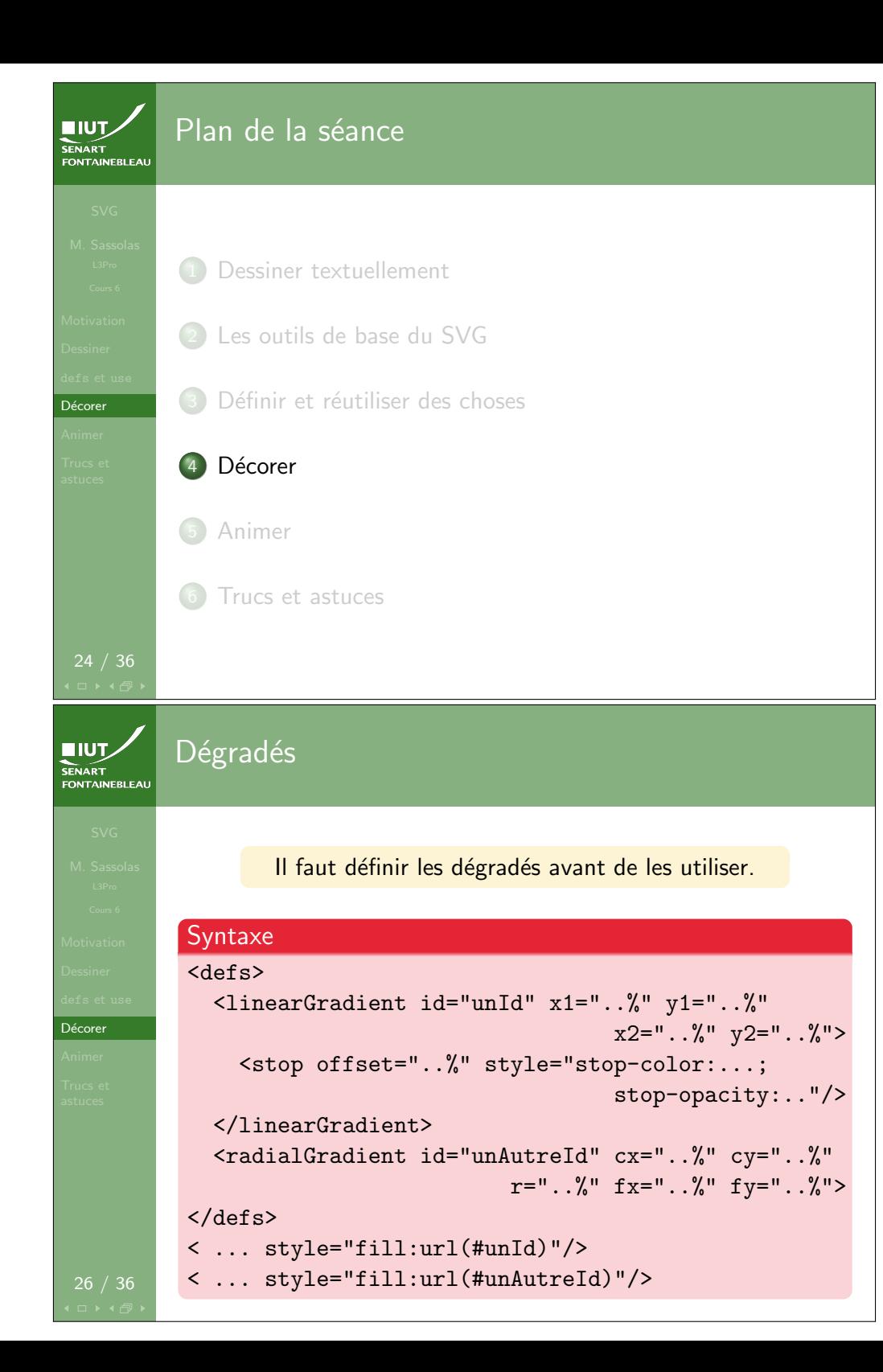

# Les éléments de style Chaque chemin ou objet peut avoir un attribut style qui comprend des propriétés à la CSS. Principales propriétés stroke couleur de la ligne. stroke-width largeur du tracé. fill couleur de remplissage (attention : défaut black, remplacer par none pour ne pas remplir).

Décorer

Décorer

**EIUT** 

FONTAINEBLEAL

#### SENART Exemple de dégradé linéaire

#### $\sim$

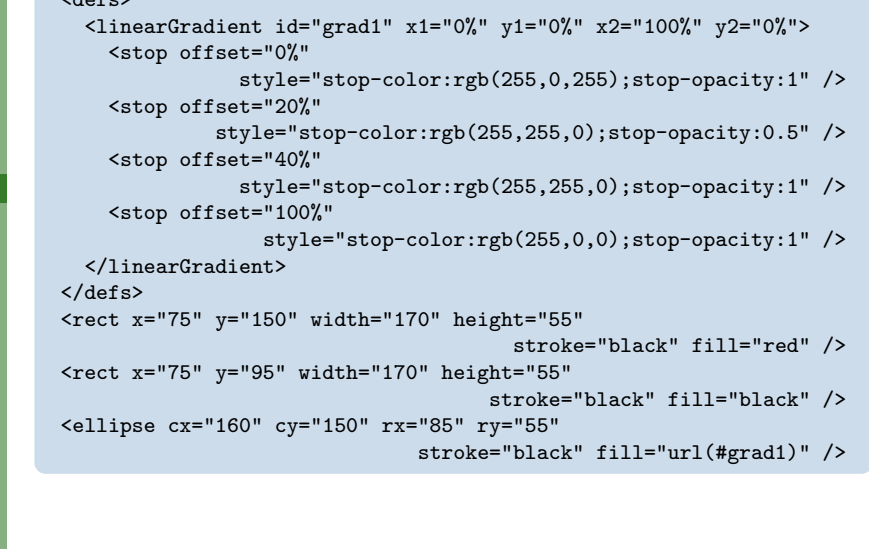

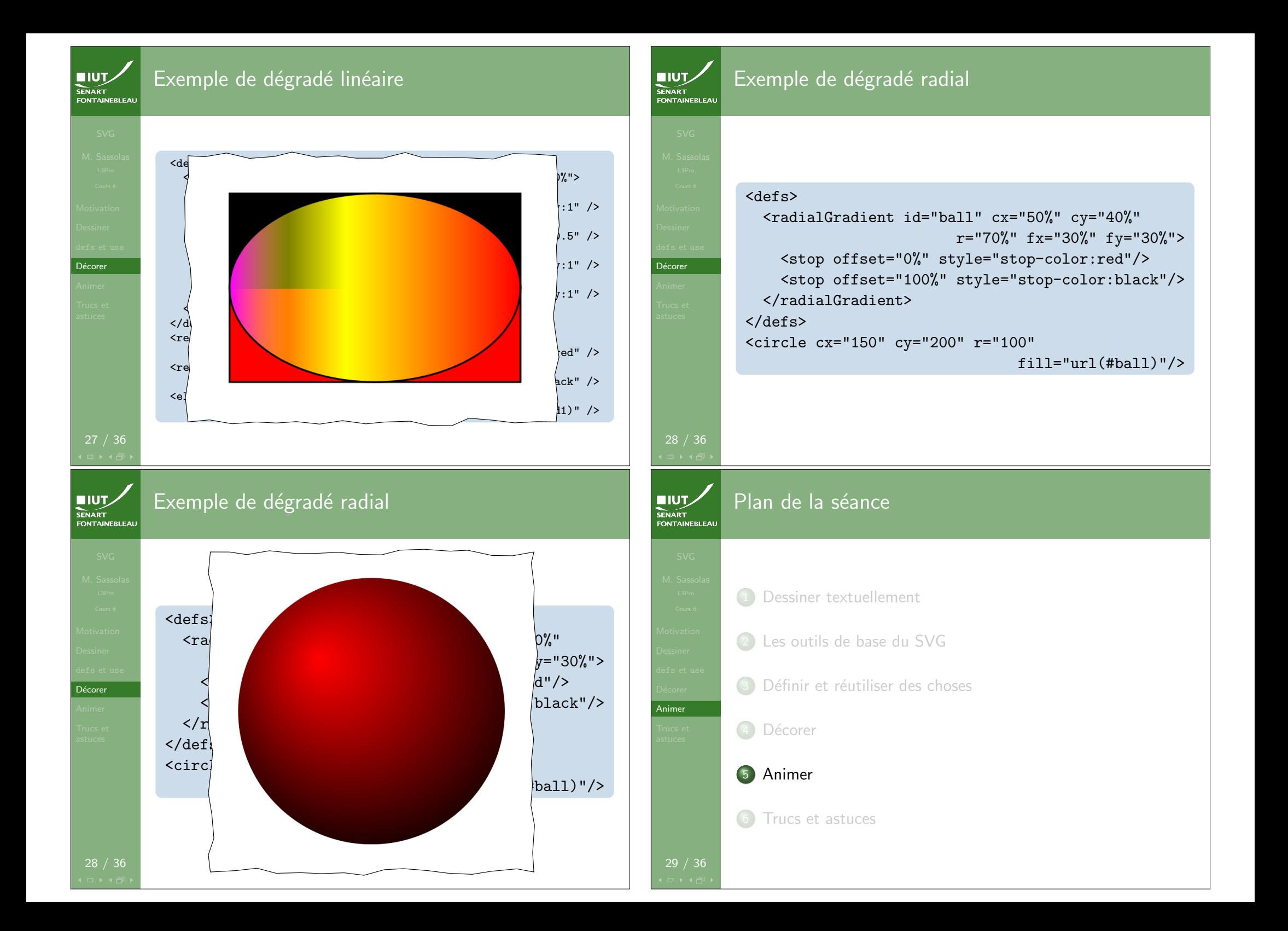

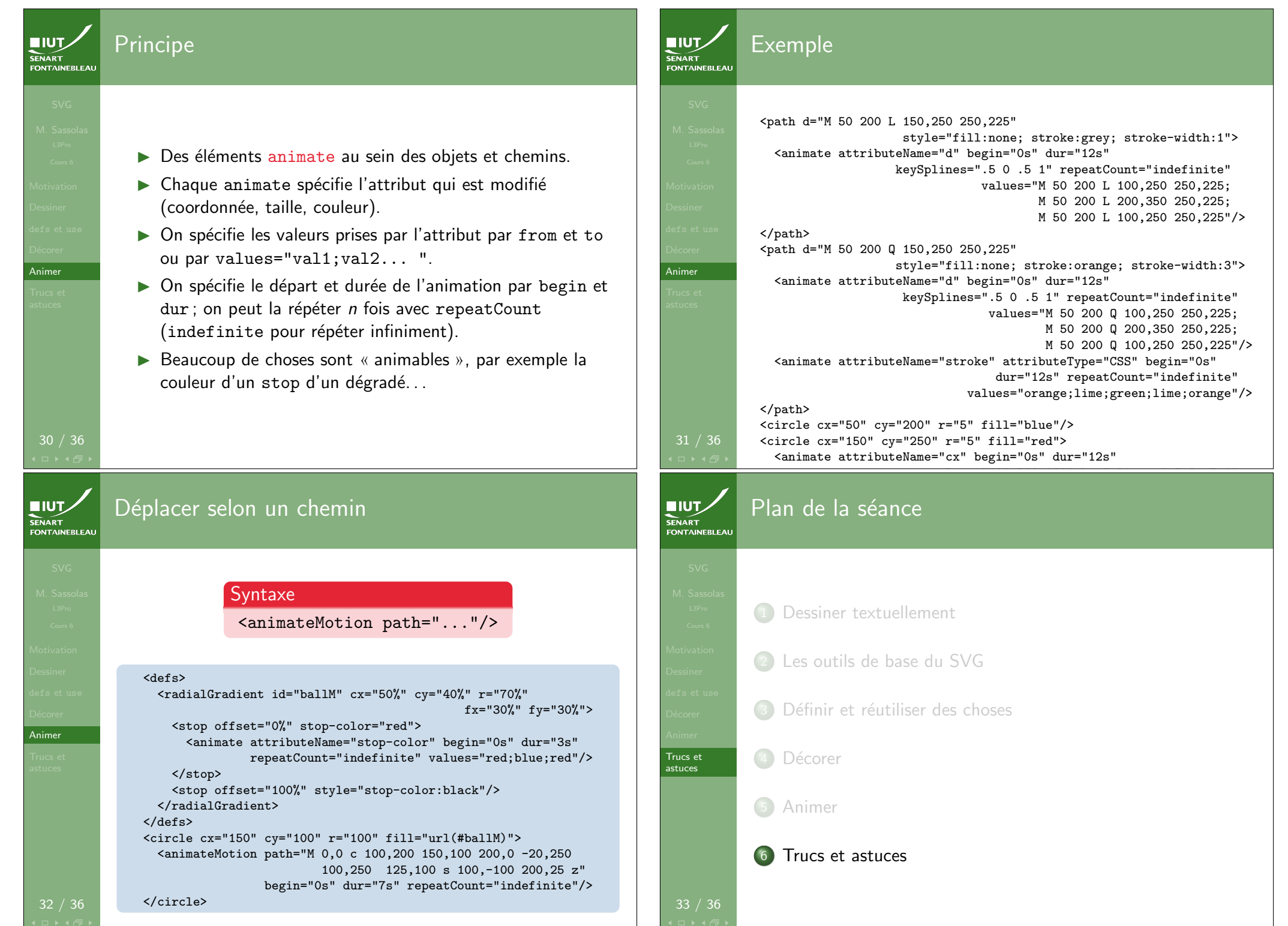

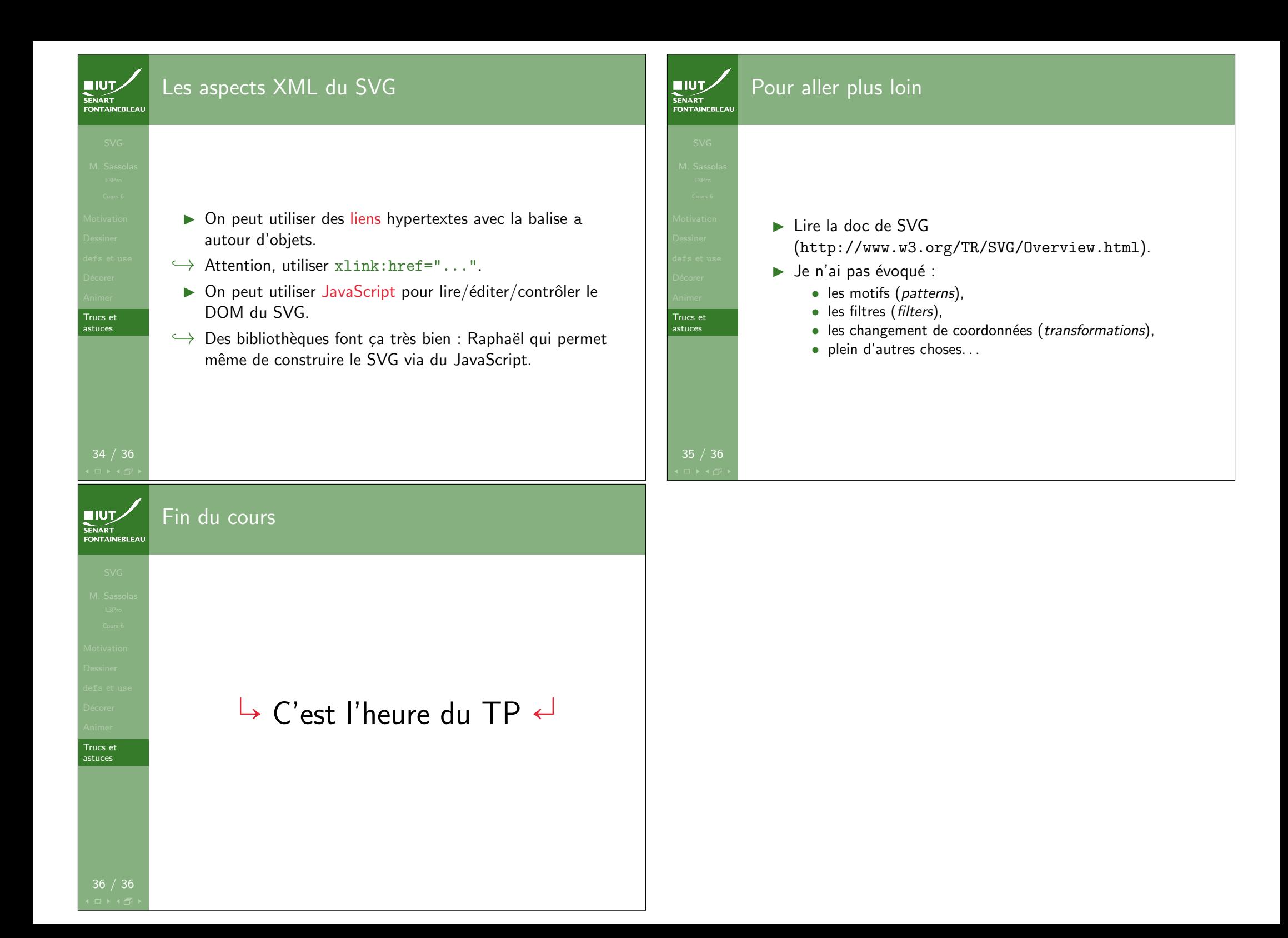